# **Opendiem Training**

# **Technical Note**

Calculate kWh from Watts

Opendiem-TECH-0008

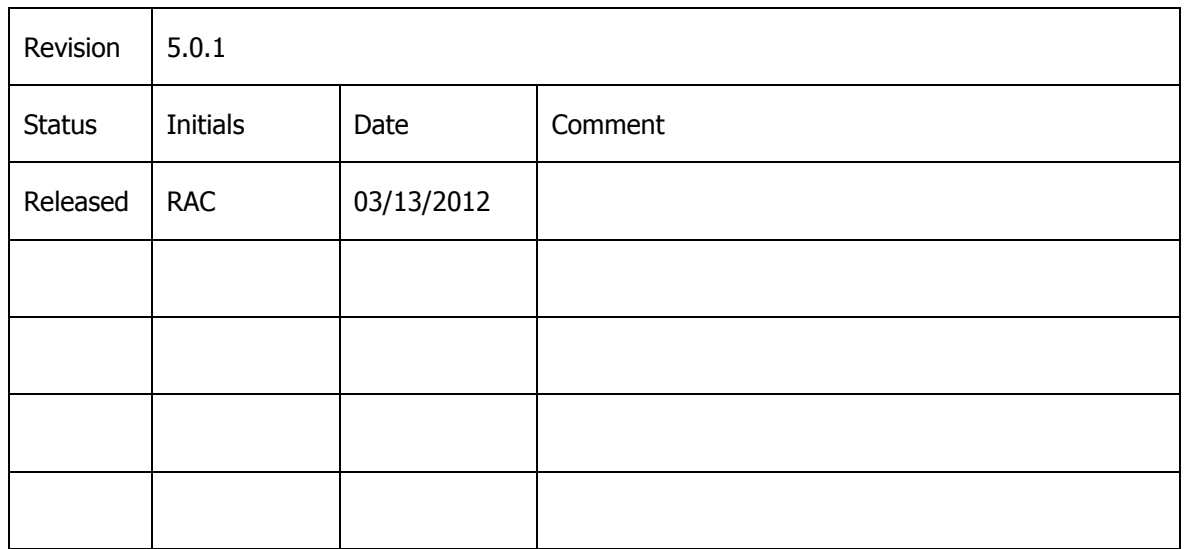

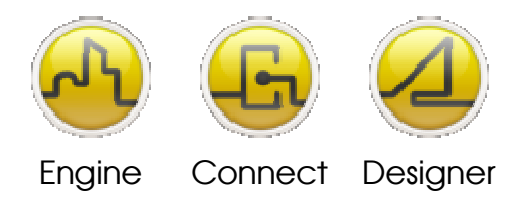

Opendiem-TECH-0008

**OPENDIEM TRAINING TECH-0008**

# Technical Notes, Calculating kWh from Watts using the Calculator Service

## **Introduction**

Watts, whether obtained from a hardware input, calculated from a current transducer, or estimated with a system variable, can be tracked by the Calculator Service and accumulated over time using the Data Profiler (eProfiler).

## **Instructions**

Requires Opendiem™ v5.1 or greater.

- 1. Locate your "watt" variable (analog value) using the Engine Browser.
- 2. Open, or add a new, Calculator Service.

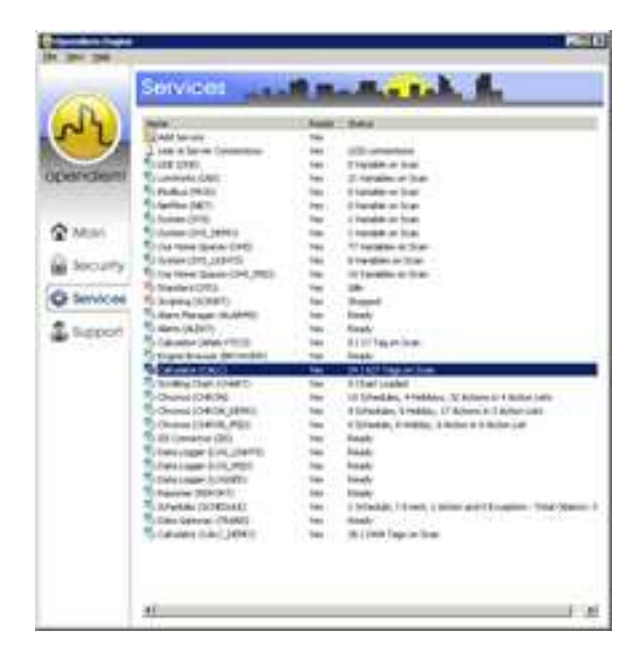

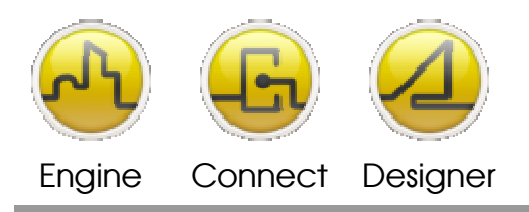

### Opendiem-TECH-0008

**OPENDIEM TRAINING TECH-0008**

3. From the menu, choose Edit > Add… to create a new calculation (or hit F3) and fill out the form as shown. Note that the "One Source" tab is selected, and that once you choose "Watt to kwh" from the "Data Type" drop down menu the "Data Type Output" will fill in automatically. Drag your watt tag from the Engine Browser into the "Source" field and make sure the "T" (trigger) box is checked. Choose the "Sampling Interval" and how to treat an empty tag value under "No Data Behaviour".

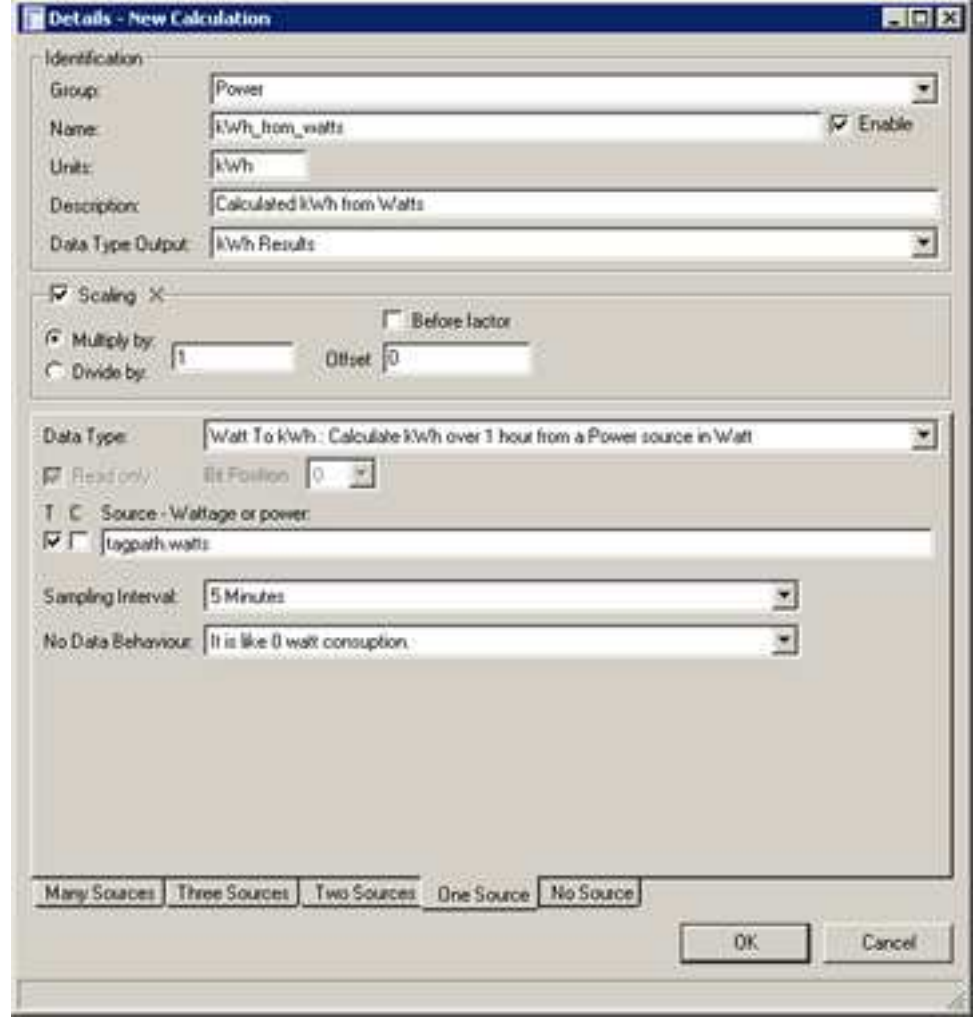

4. In the sample above, note the calculation name and group. The new tag name will appear as "Calc.Power.kWh\_from\_watts". Next go to the Engine Browser and navigate to the new tag.

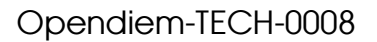

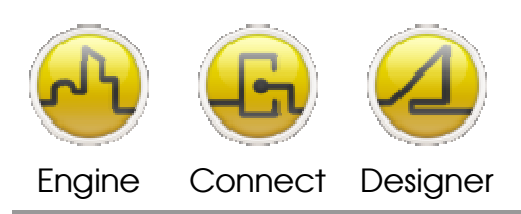

#### **OPENDIEM TRAINING TECH-0008**

- 5. From the Browser you can begin expanding the tag wherever you see the + symbol.
	- a. Variables available under this tag range from the current kWh reading (instantaneous) to accumulated readings for:
		- i. Every  $\frac{1}{2}$  hour, today and yesterday.
		- ii. Every hour, today and yesterday.
		- iii. Every day (by day of the week), this week and last week.
		- iv. Every day (by day of the month), this month and last month.
		- v. Every month (by month), this year and last year.
	- b. For each category there are also variables which indicate:
		- i. The current value and min and max range.
		- ii. The date and time of the last reading.
- 6. See the screen shot of the Browser tree on the next page. Each tag can be used on screens, trended, or accumulated using the Data Profiler service in WBC.

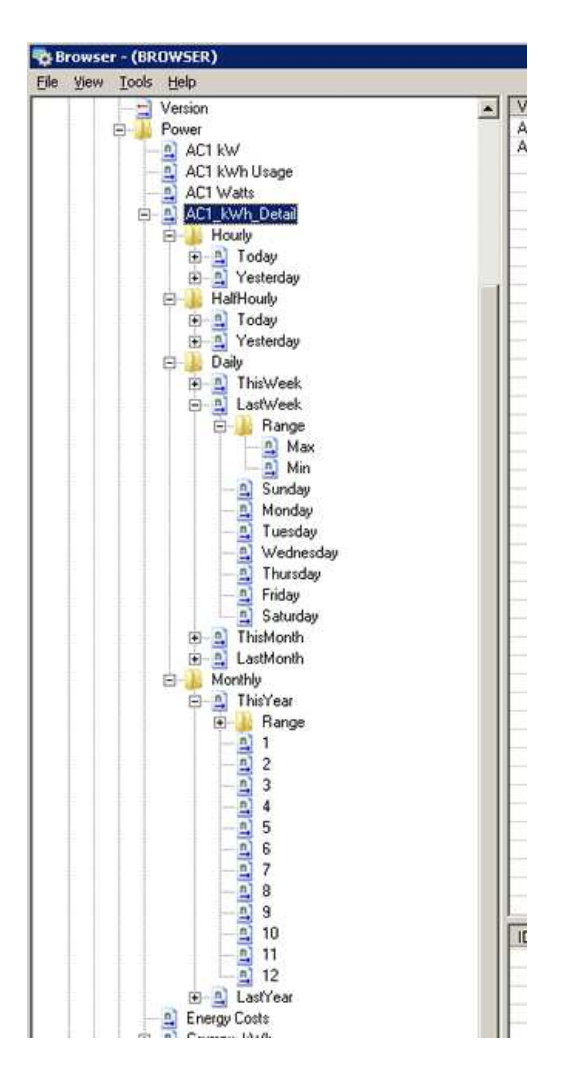

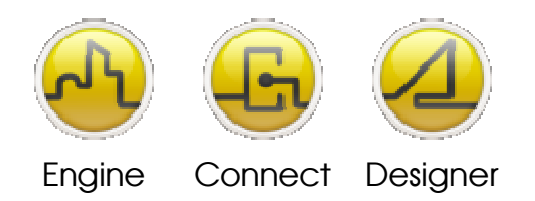

# Opendiem-TECH-0008

#### **OPENDIEM TRAINING TECH-0008**

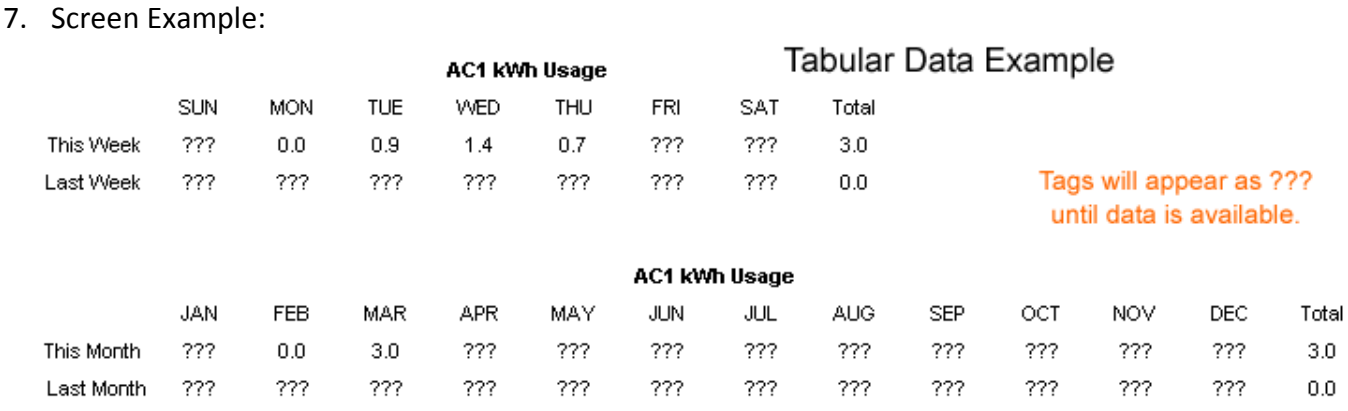

Today = 0.71 kWh

Use the "Flood" property

 $5\,$ 

 $10<sub>1</sub>$ 

 $\mathbf 0$  -

S M

to create live bar charts

 $10$ T WTH F S Last Week This Week 5.

**Bar Chart Examples** 

Office Lighting<br>kWh Usage This Week  $\overline{0}$  . **SMTWTHFS** This Week's Max: 7.9 kWh Date: 3/22/12 12:00 AM Last Week's Max: 11.3 kWh

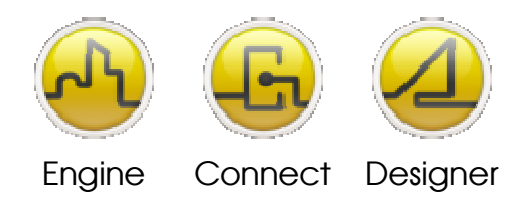

#### **OPENDIEM TRAINING TECH-0008**

#### Notes:

#### **Version 5.00 November 2010**

All Rights Reserved. Copyright © 2010 Building Clouds. Information contained in this document regarding device applications is intended through suggestion only and may be superseded by updates. No representation or warranty is given and no liability is assumed by Building Clouds, Inc. with respect to accuracy or use of such information or infringement of patents arising from such use or otherwise. Use of Building Clouds products as critical components in life support systems is not authorized except with expressly written approval by Building Clouds. No Licenses are conveyed, implicitly or otherwise, under any intellectual property rights.

All Trademarks mentioned herein are the property of their respective companies

Building Clouds 3229 Whipple Road Union City, CA 94587

Email: support@buildingclouds.com http://www.buildingclouds.com